# **Table of Contents**

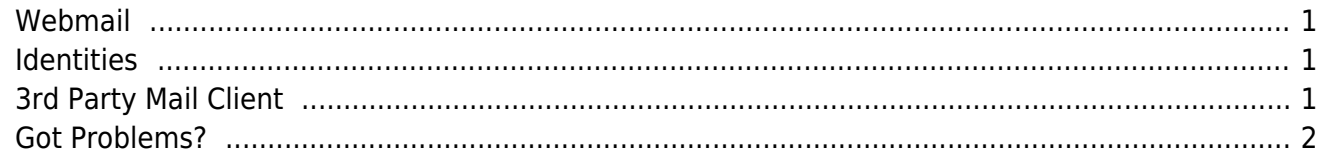

Below is information for libraries who get their email via the Co-op. Users are able to connect either via the provided webmail interface or else using a 3rd party client. Please note: the Co-op is only able to provide limited support for 3rd party clients, and the webmail interface is provided "as is."

## <span id="page-2-0"></span>**Webmail**

To access your mail via the web, users should go to: <https://webmail.libraries.coop/>

Your username is your full email address, usually: firstname.lastname@\_DOMAIN\_

Note you MUST include the full domain with your username.

## <span id="page-2-1"></span>**Identities**

Configure the identities associated with your account in [Preferences -> Mail -> Personal Information](https://webmail.libraries.coop/services/prefs.php?app=imp&group=identities)

Ensure that the "Default Identity" is filled out with values if it is selected as default. Otherwise, fields like signature will not be configurable.

## <span id="page-2-2"></span>**3rd Party Mail Client**

In order to access your email via some other mail client, you will need to use the following settings:

Incoming Mail Server

Host: mail.libraries.coop Protocol: IMAP TLS: StartTLS required Port: 143 (optionally port 993 with pure SSL)

As with webmail, your new username will be your full email address, usually firstname.lastname@\_DOMAIN\_

You MUST include the full domain with your username.

POP3 service has been discontinued, you must use IMAP.

Outgoing Mail Server

Host: mail.libraries.coop Protocol: SMTP Port: 587 SSL/TLS/StartTLS: StartTLS required SMTP AUTH: supported, use LOGIN/PLAIN method Below is a video done by Coop Support demonstrating configuration of Thunderbird for use with the Co-op mail servers. Thunderbird is only one of many possible third party clients. No endorsement or recommendation is intended, and the Co-op mail servers should work with any standards-based IMAP client.

Here is a brief set of instructions on [configuring Mac Mail with the Co-op mail servers.](https://bclc.wiki.libraries.coop/doku.php?id=public:outlook-mac-mail-settings)

### <span id="page-3-0"></span>**Got Problems?**

If you have problems with your email account, please use another email service to contact us at sysop@bc.libraries.coop, including your username and webmail URL.

From: <https://bclc.wiki.libraries.coop/>- **BC Libraries Coop wiki**

Permanent link: **<https://bclc.wiki.libraries.coop/doku.php?id=public:coop-mail:3rd-party-config>**

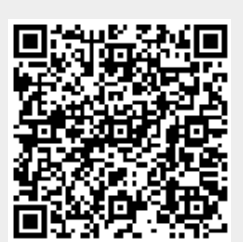

Last update: **2018/10/18 12:21**